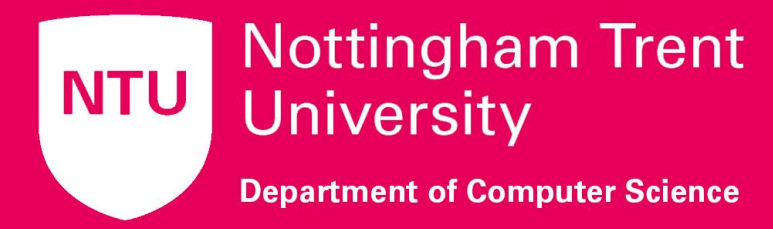

# **Department of Computer Science**

#### Use of docker for teaching Computer Sciences subjects in HE

Pedro Machado – Senior Lecturer in Computer Sciences @ NTU Pedro.machado@ntu.ac.uk

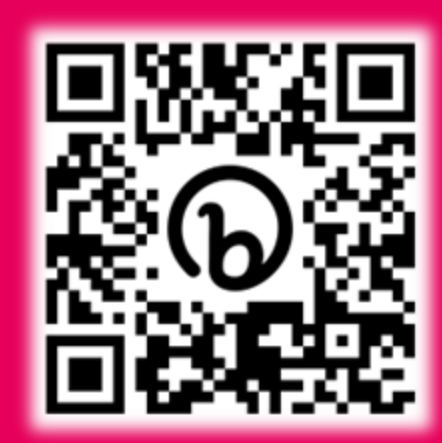

## **Outline**

- **Exerch interests**
- **· Introduction to Docker**
- **Docker demo**
- Conclusions

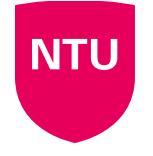

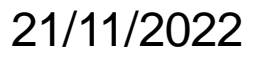

#### **Research Interests**

#### Edge Computing

Neuromorphic Engineering

**Robotics** 

Intelligent Sensors

Spiking Neural Networks

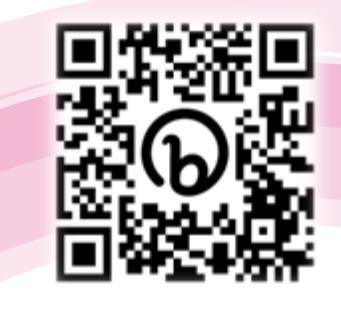

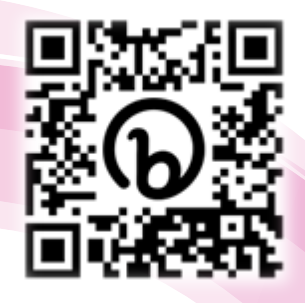

UPD project loW project

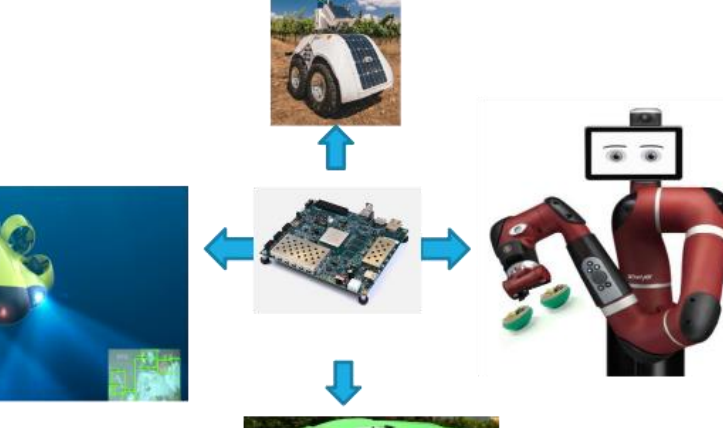

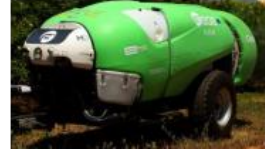

**Introduction to Docker**

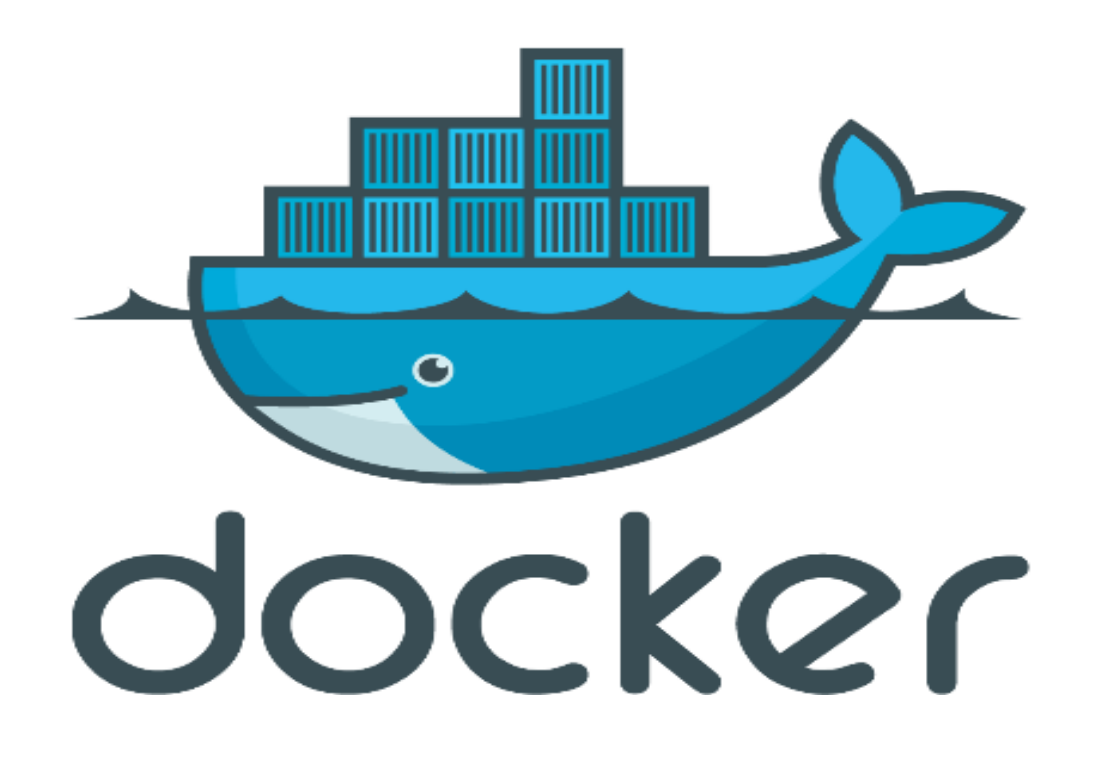

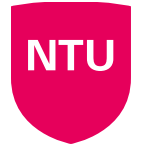

#### **What is Docker ?!!!**

- Open platform for developers and sysadmins to build, ship and run distributed applications
- Can run on popular 64-bit Linux distributions with kernel 3.8 or later
- Supported by several cloud platforms including Amazon EC2, Google Compute Engine, Microsoft Azure and Rackspace.

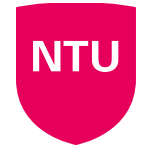

#### **Features….**

- **E** Light-Weight
- **Minimal overhead (cpu/io/network)**
- Based on Linux containers
- Uses layered filesystem to save space (AUFS/LVM)
- **. Uses a copy-on-write filesystem to track** changes
- Portable
- Can run on any Linux system, Windows

or MacOS.

- **Edge devices support.**
- **A Docker container contains everything it** needs to run
- **Minimal Base OS**
- **EXECUTE: Libraries and frameworks**
- **Application code**
- **A docker container can run anywhere that** Docker can run.

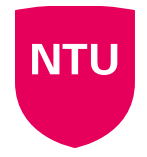

## **The Challenge……**

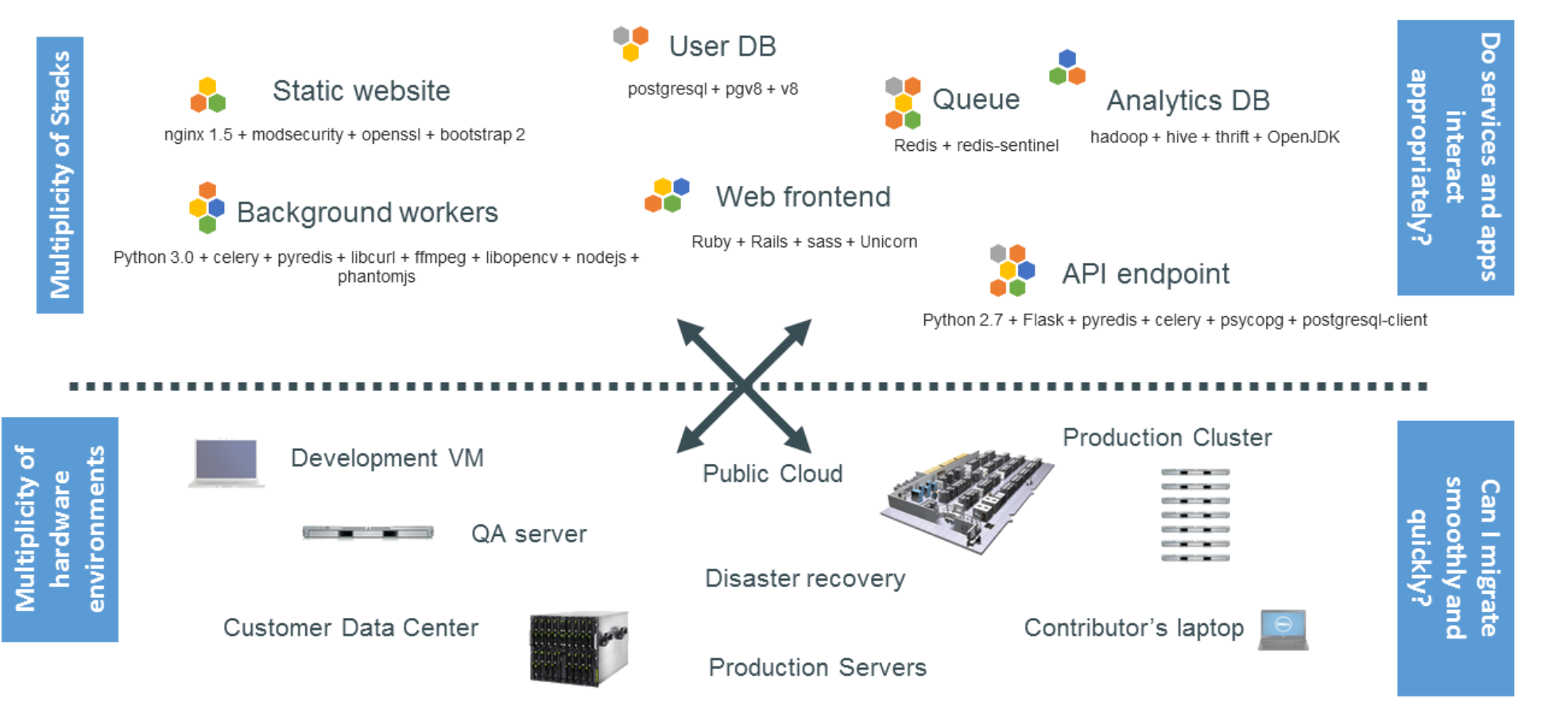

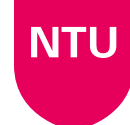

#### **What and Where?**

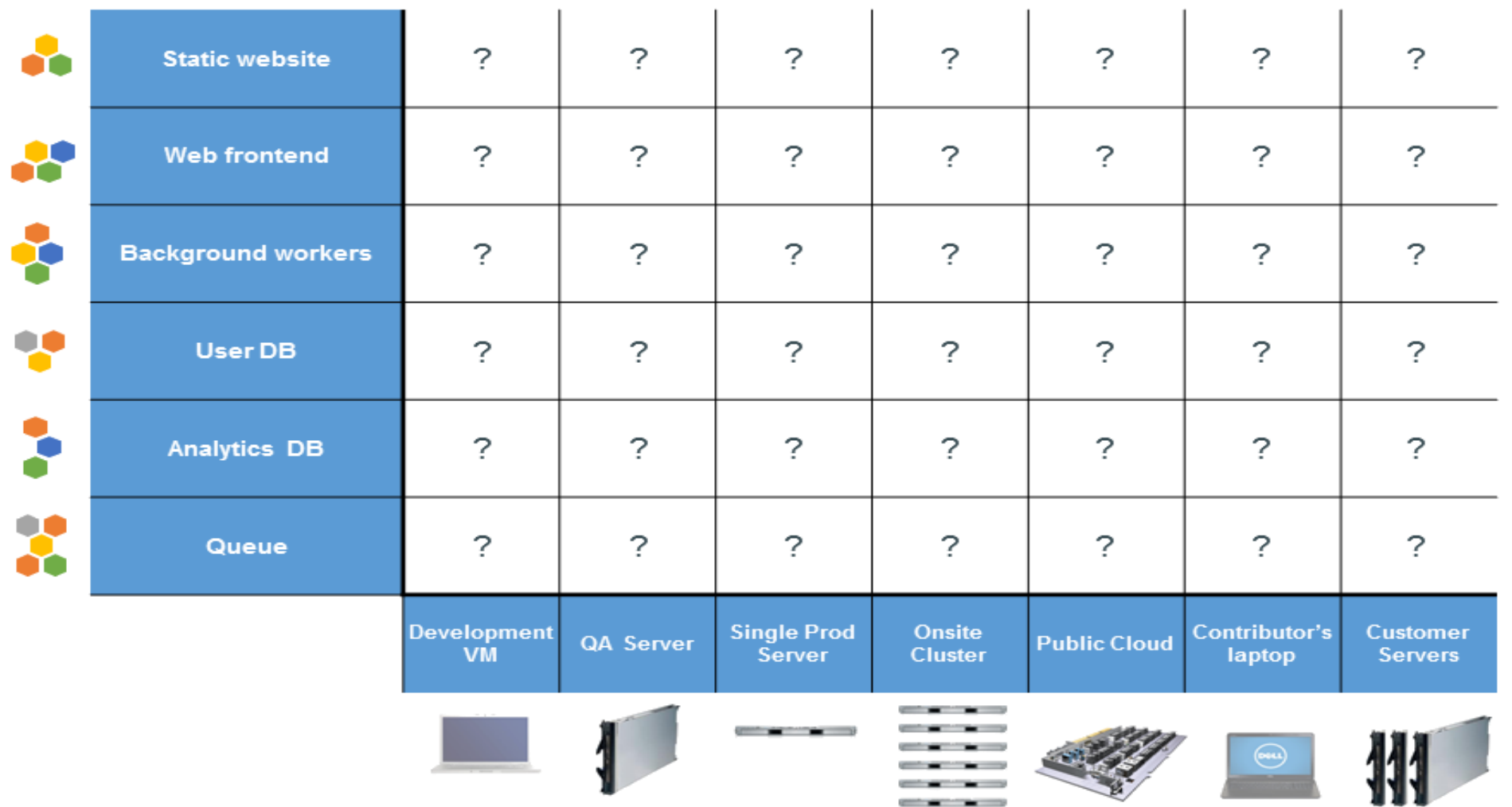

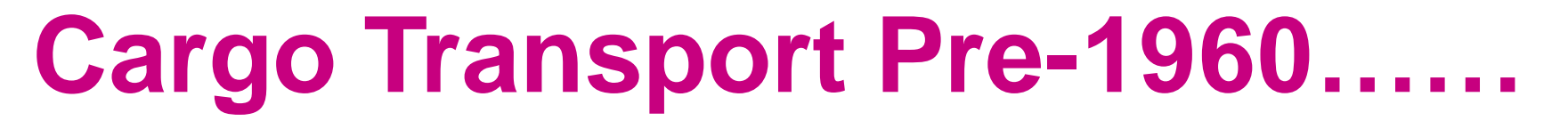

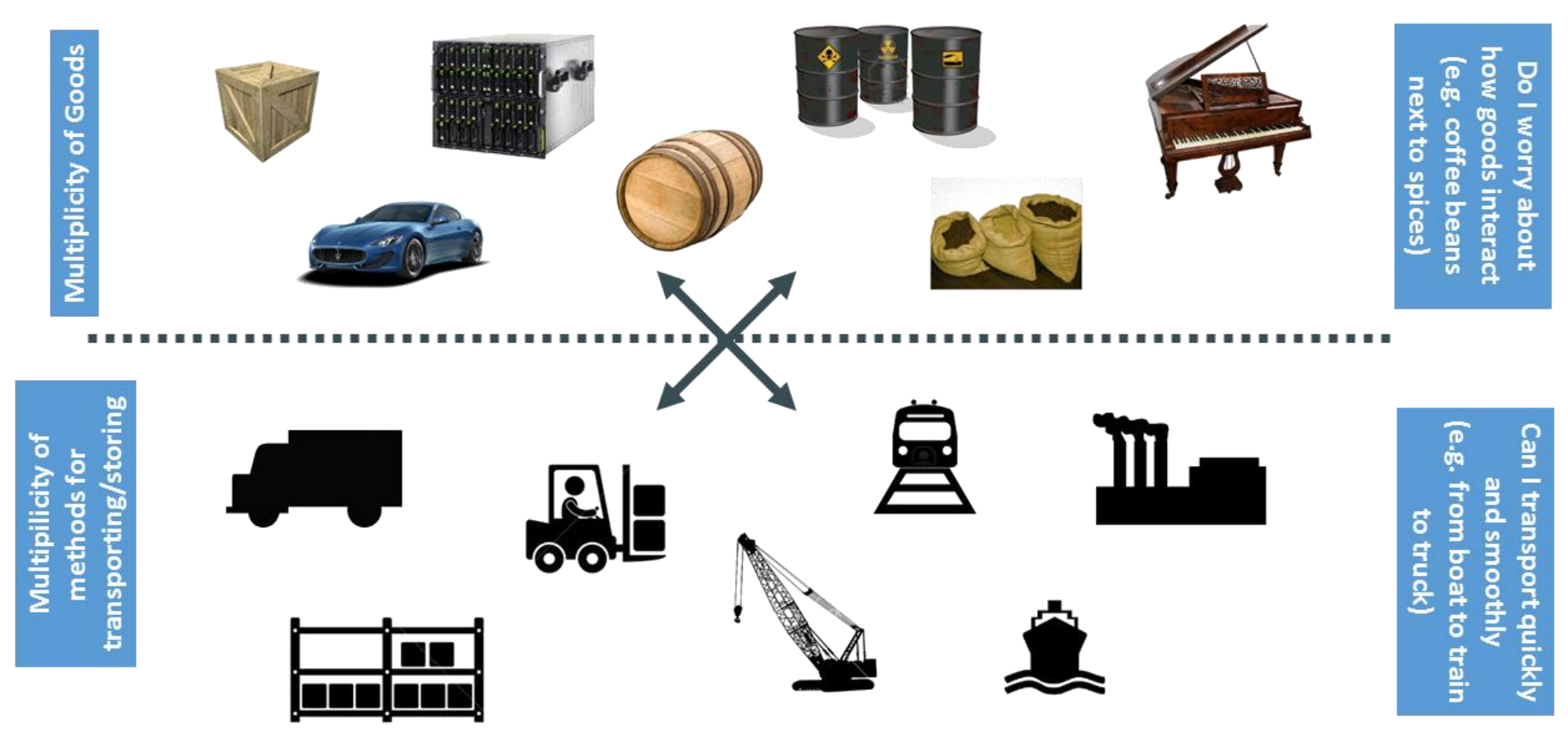

#### **What and where?**

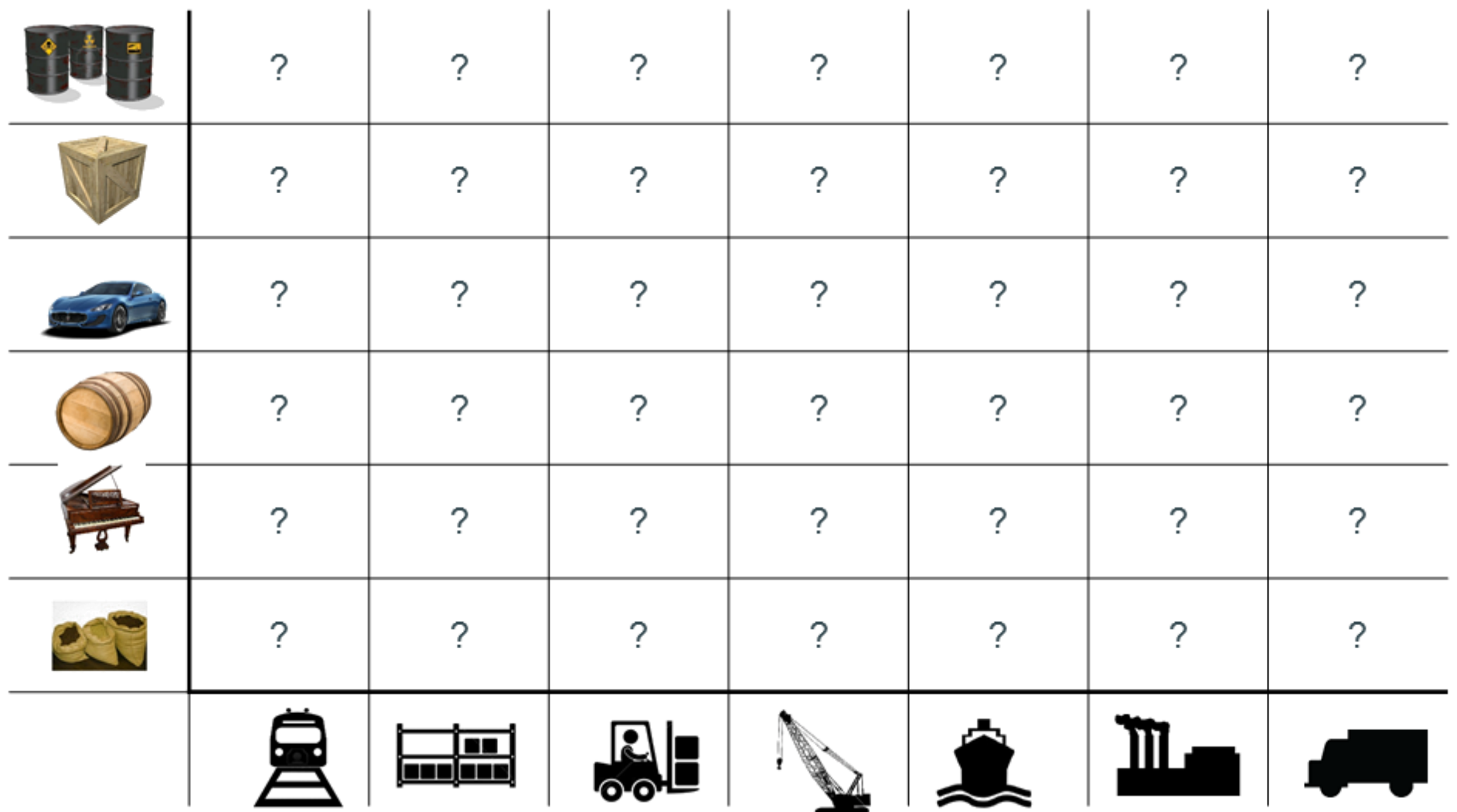

#### **Solution: Intermodal Shipping Container**

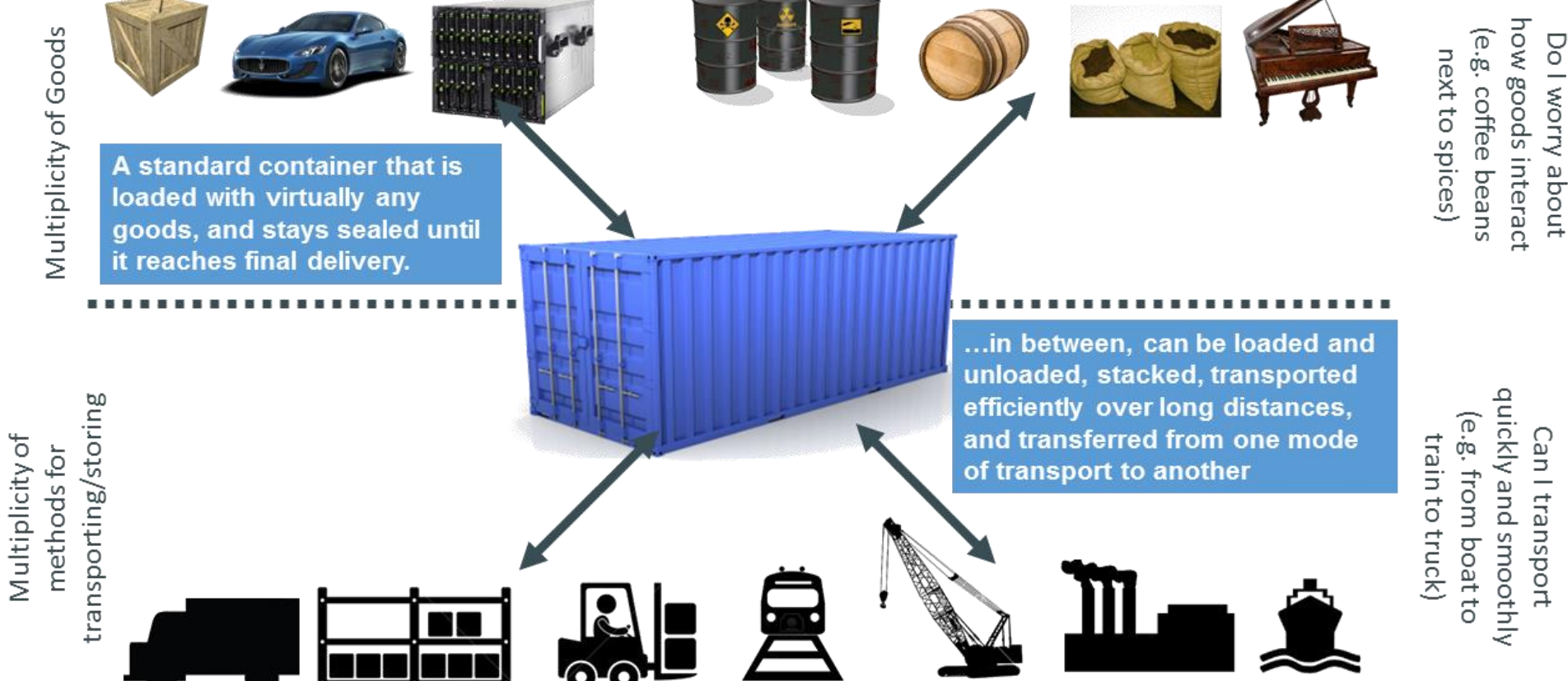

#### **Docker is a Container System for Code……**

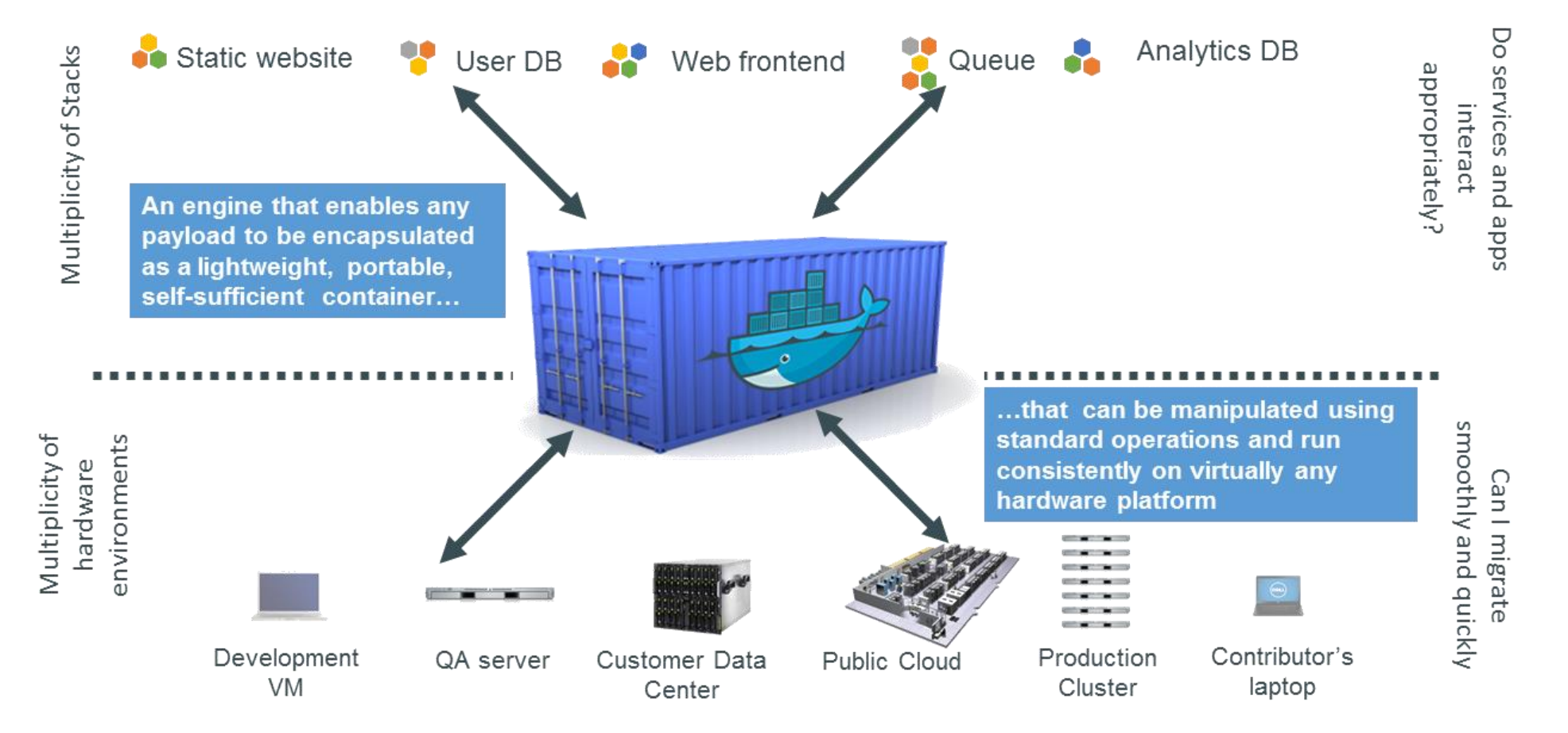

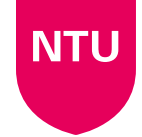

#### **Docker provides the answer to what and where**

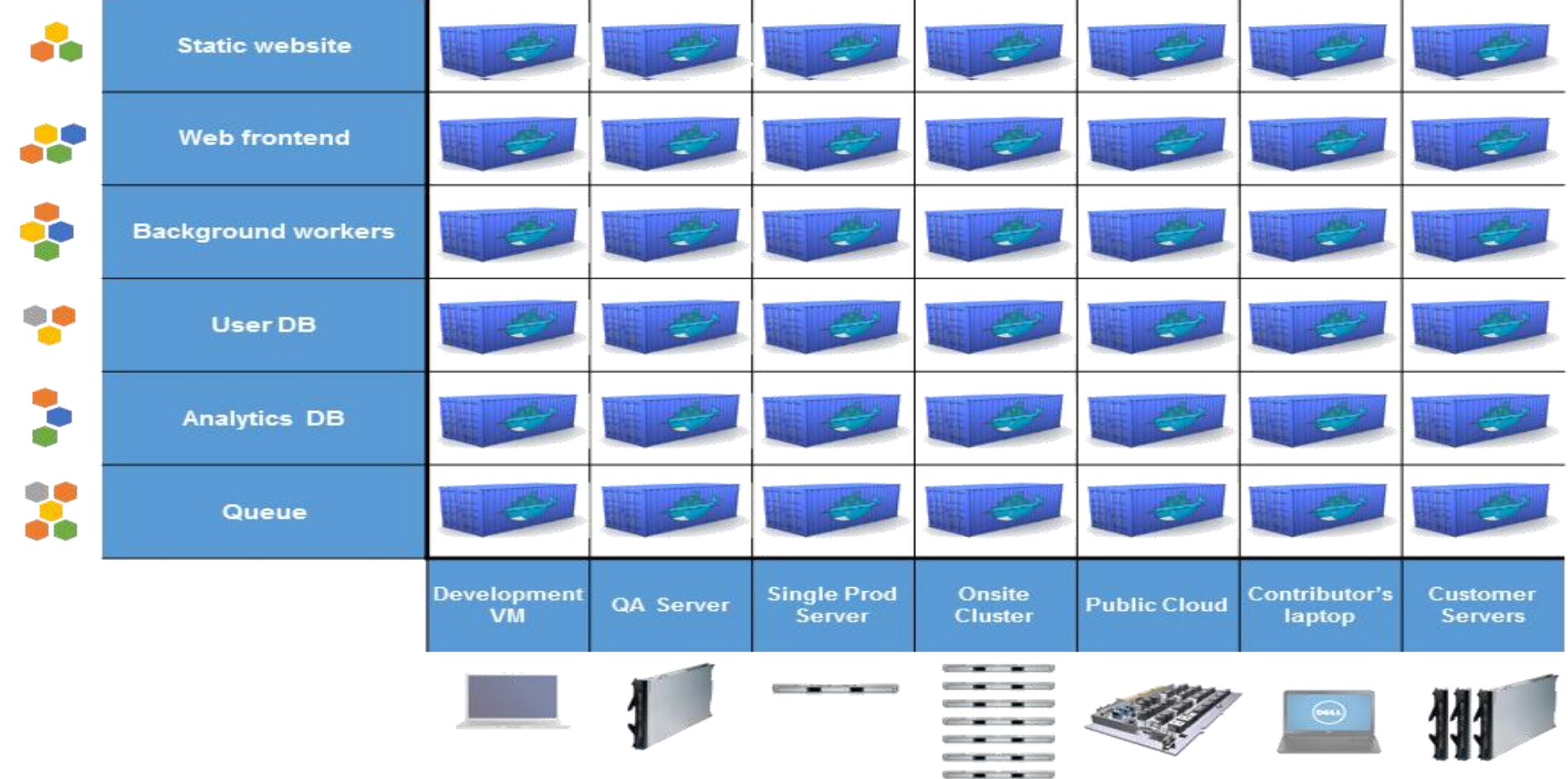

#### **Docker Architecture** • Docker Engine

- CLI
- Docker Daemon
- Docker Registry
- Docker Hub
	- Cloud service
		- Share Applications
		- Automate workflows
		- Assemble apps from components
- Docker images

**NTU** 

• Docker containers

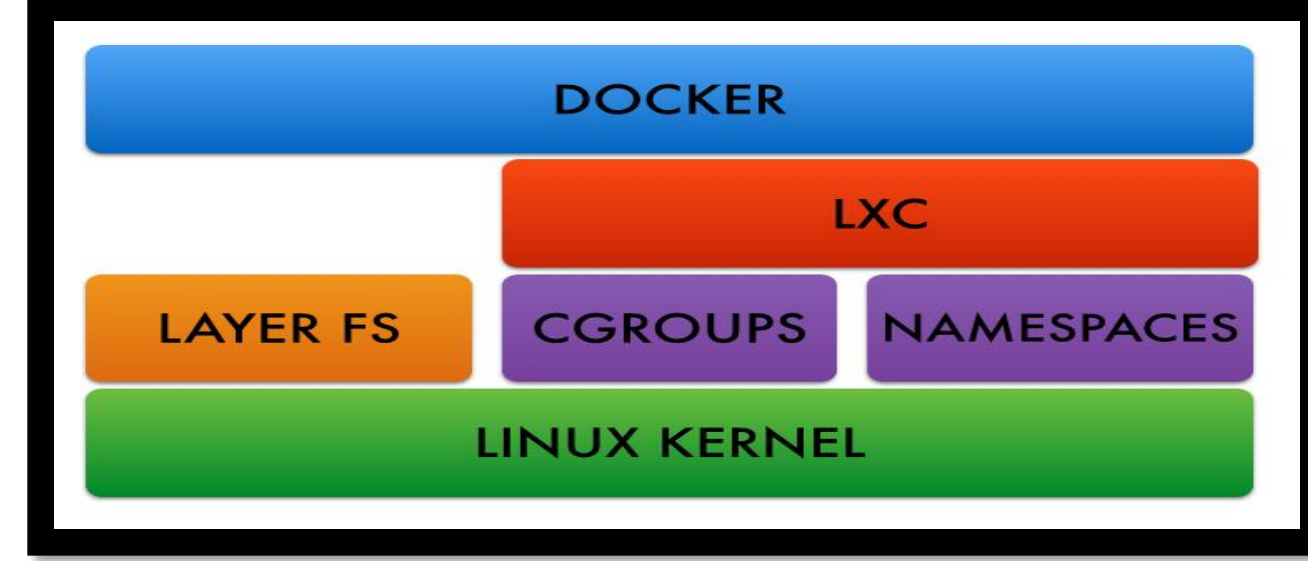

# **Docker images**

- NOT A VHD
- **NOT A FILESYSTEM**
- uses a *[Union File System](https://docs.docker.com/terms/layer/)*
- **a** read-only **[Layer](https://docs.docker.com/terms/layer/)**
- **do not have state**
- **Basically a tar file**
- **Has a hierarchy** 
	- Arbitrary depth
- Fits into the Docker Registry

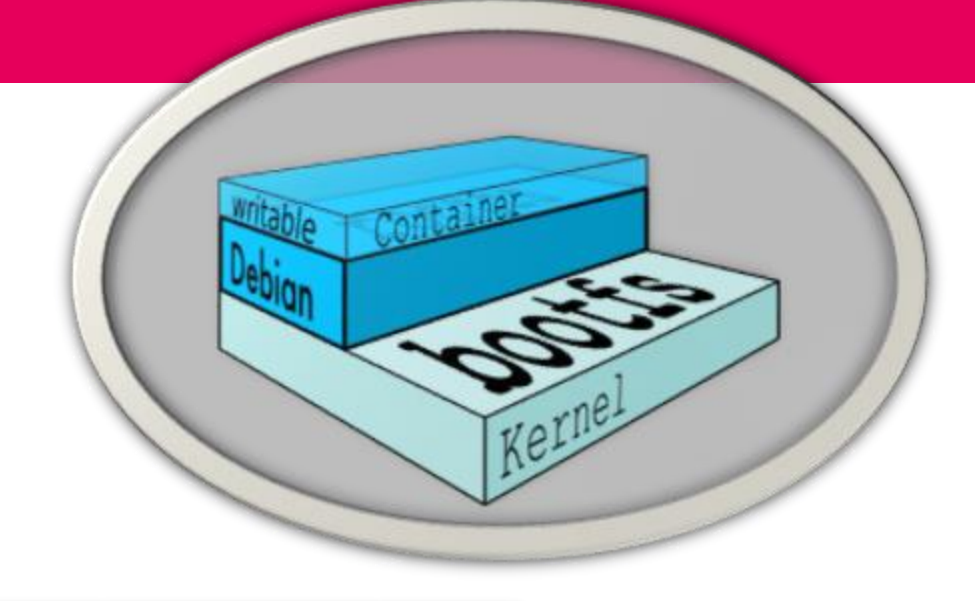

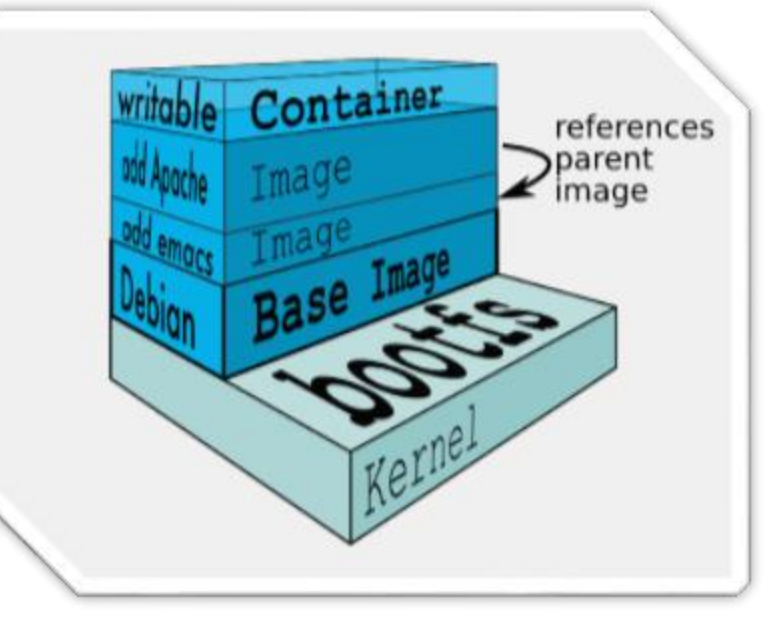

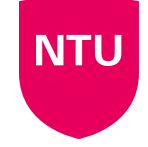

## **Docker Containers...**

Units of software delivery (ship it!)

- run everywhere
	- regardless of kernel version
	- regardless of host distro
	- (but container and host architecture must match\*)
- run anything
	- if it can run on the host, it can run in the container
	- i.e., if it can run on a Linux kernel, it can run

\*Unless you emulate CPU with qemu and binfmt

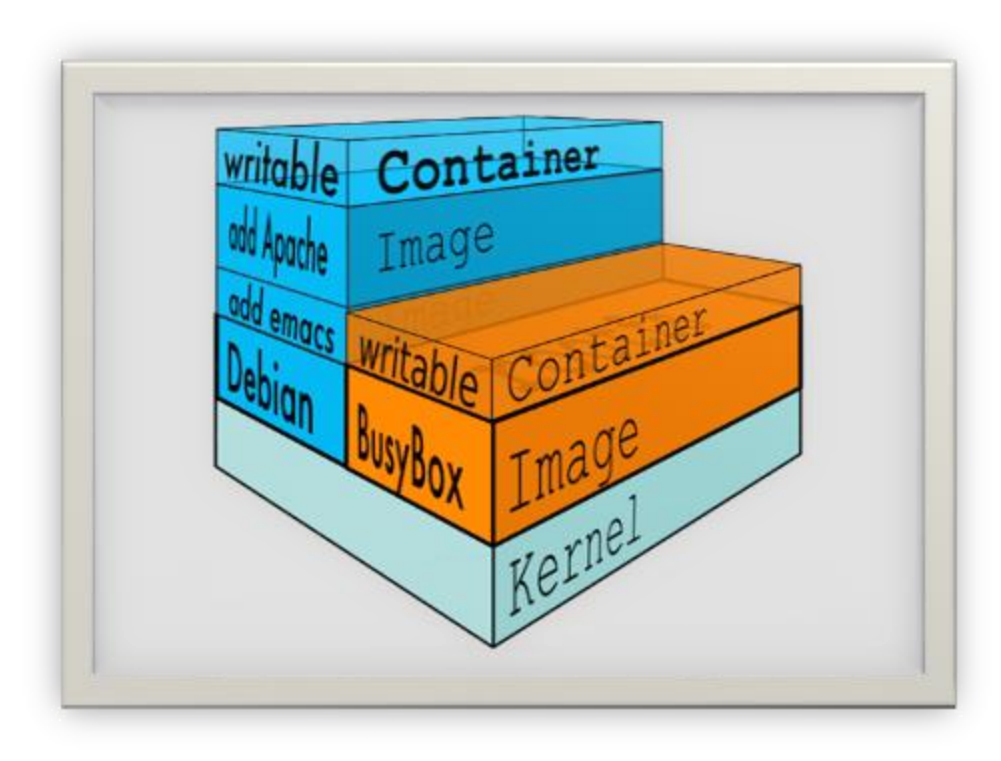

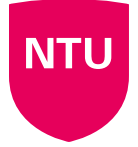

#### **Containers before Docker**

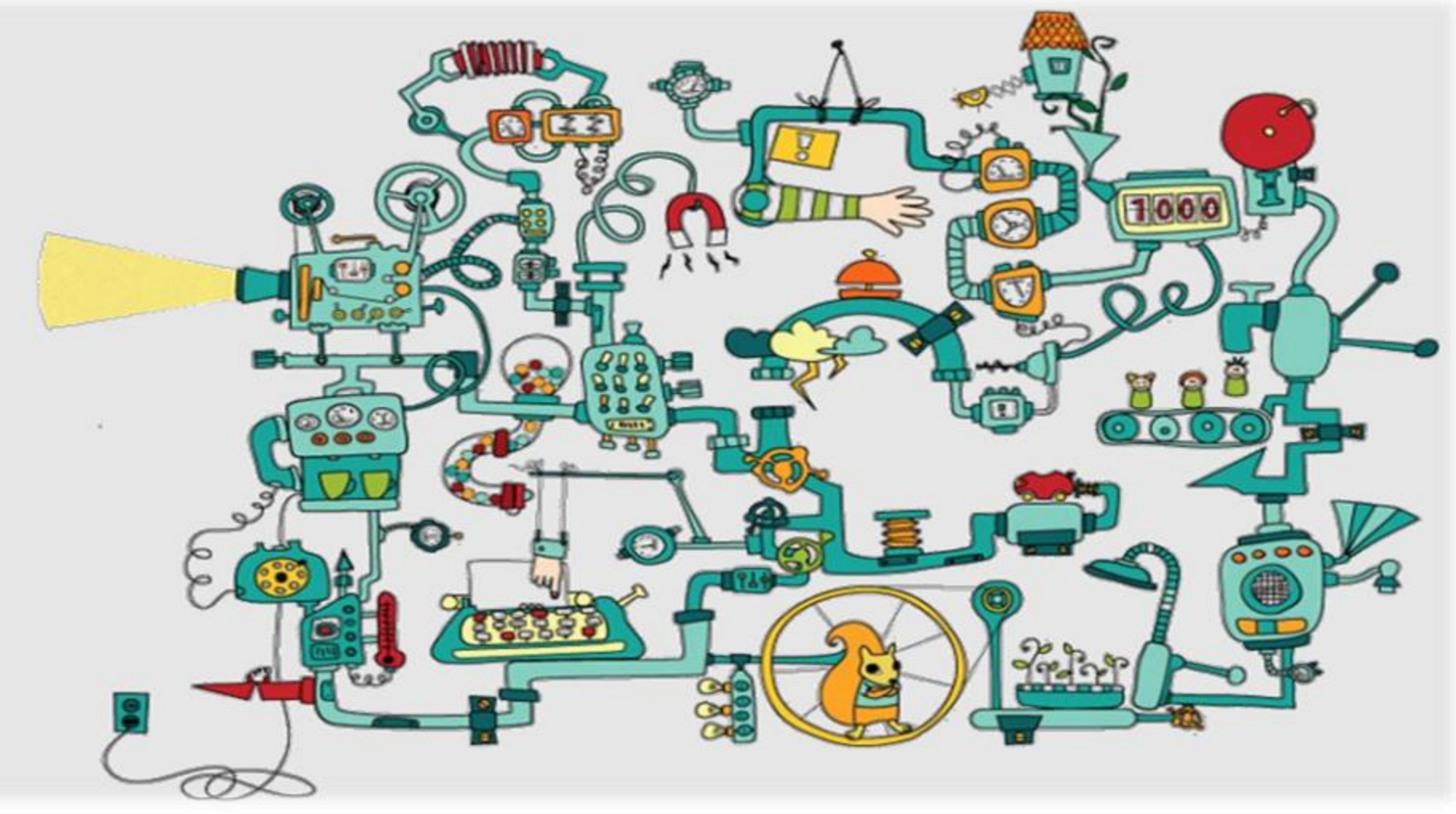

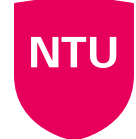

# **Containers after Docker**

# **How does Docker work ?**

- You can build Docker images that hold your applications
- You can create Docker containers from those Docker images to run your applications.
- You can share those Docker images via Docker Hub or your own registry

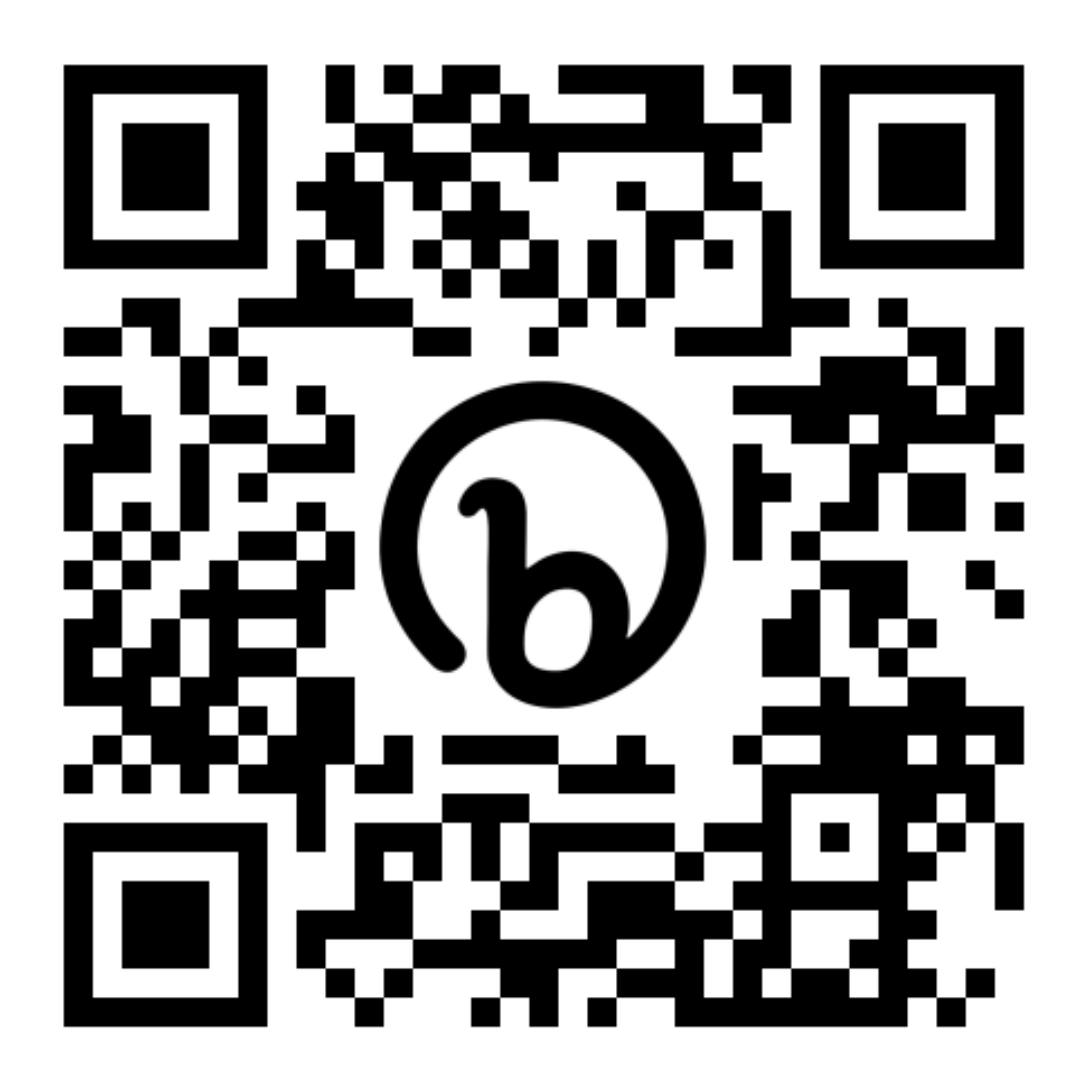

#### **Virtual Machine Versus Container……**

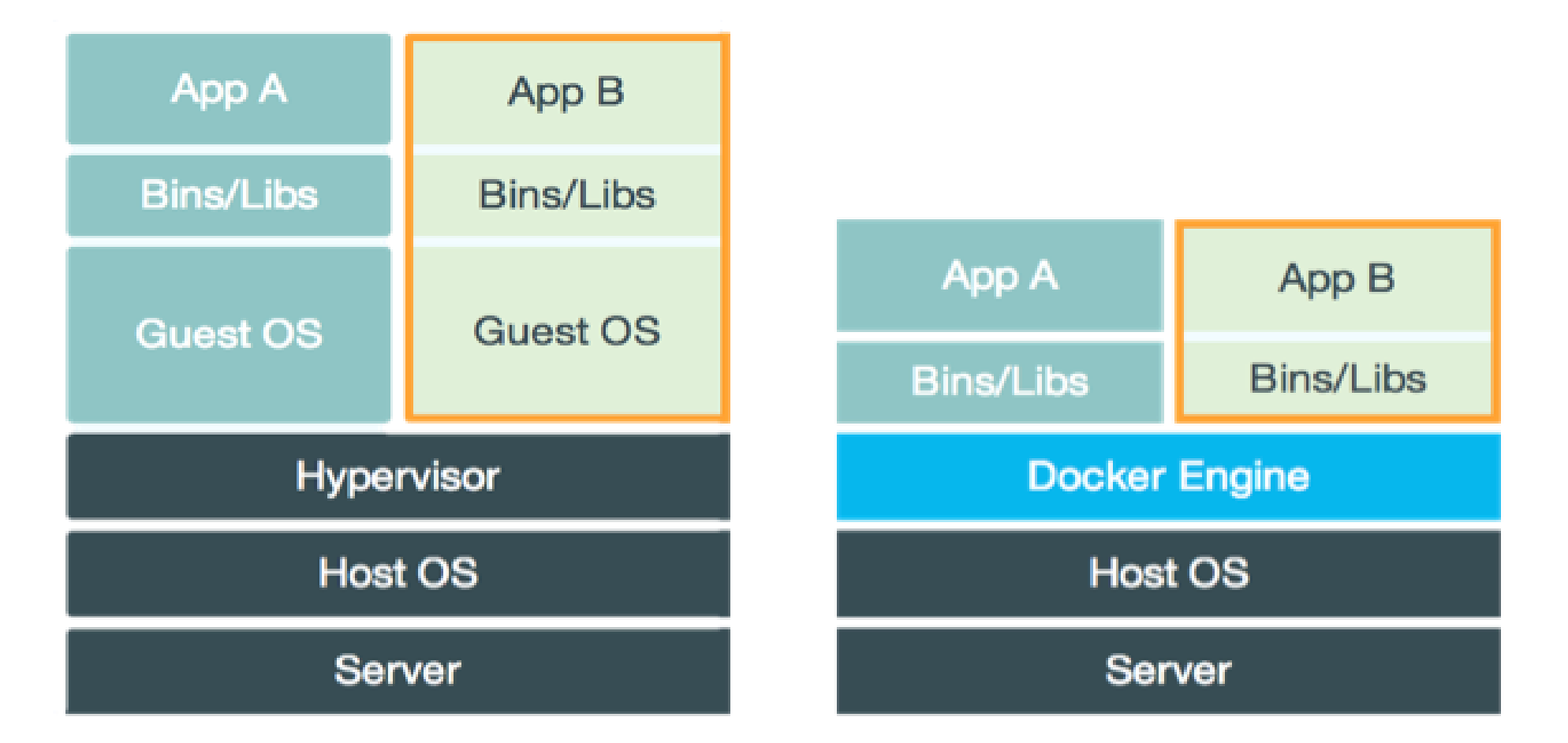

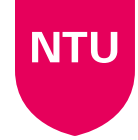

#### **Virtual Machine Versus Container**

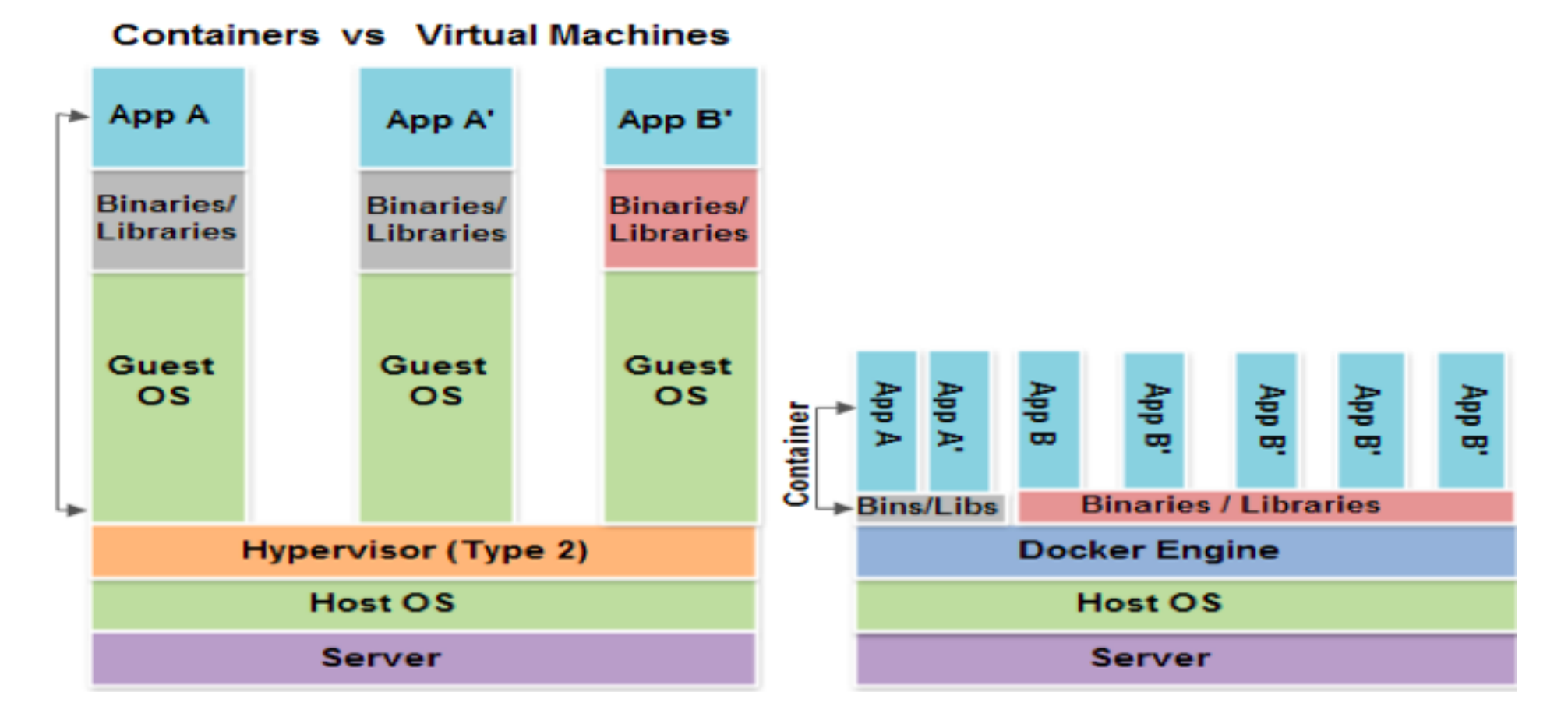

## **Docker Container Lifecycle**

- Conception
	- **BUILD** an Image from a Dockerfile
- Birth
	- **RUN** (create+start) a container
- Reproduction
	- **COMMIT** (persist) a container to a new image
	- **RUN** a new container from an image
- Sleep
	- **KILL** a running container
- Wake
	- **START** a stopped container
- Death
	- **RM** (delete) a stopped container
- Extinction
	- **RMI** a container image (delete image)

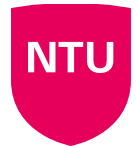

#### **Linux Cgroups** CPU usage per process without cgroups CPU usage per process with cgroups 20% 20% 33.3% • Kernel Feature 20% 20% • Groups of processes • Control resource allocations 20% 33.3% 1024 640 2048 – CPU – Memory  $CPU$ – Disk – I/O CGROUP #1 Gets half as much CPU time as caroup #3. CGROUP #2 Gets the least CPU time. • May be nestedCGROUP #3 Gets the most CPU time.

**NTU** 

User A - process 1 User A - process 2

User A - process 3

User B - process 4

User C - process 5

11.1%

11.1%

11.1%

## **Linux Kernel Namespaces**

- Kernel Feature
- Restrict your view of the system
	- Mounts (CLONE\_NEWNS)
	- UTS (CLONE\_NEWUTS)
		- uname() output
	- IPC (CLONE\_NEWIPC)
	- PID (CLONE\_NEWPID)
	- Networks (CLONE\_NEWNET)
	- User (CLONE\_NEWUSER)
		- Not supported in Docker yet
		- Has privileged/unprivileged modes today
- May be nested

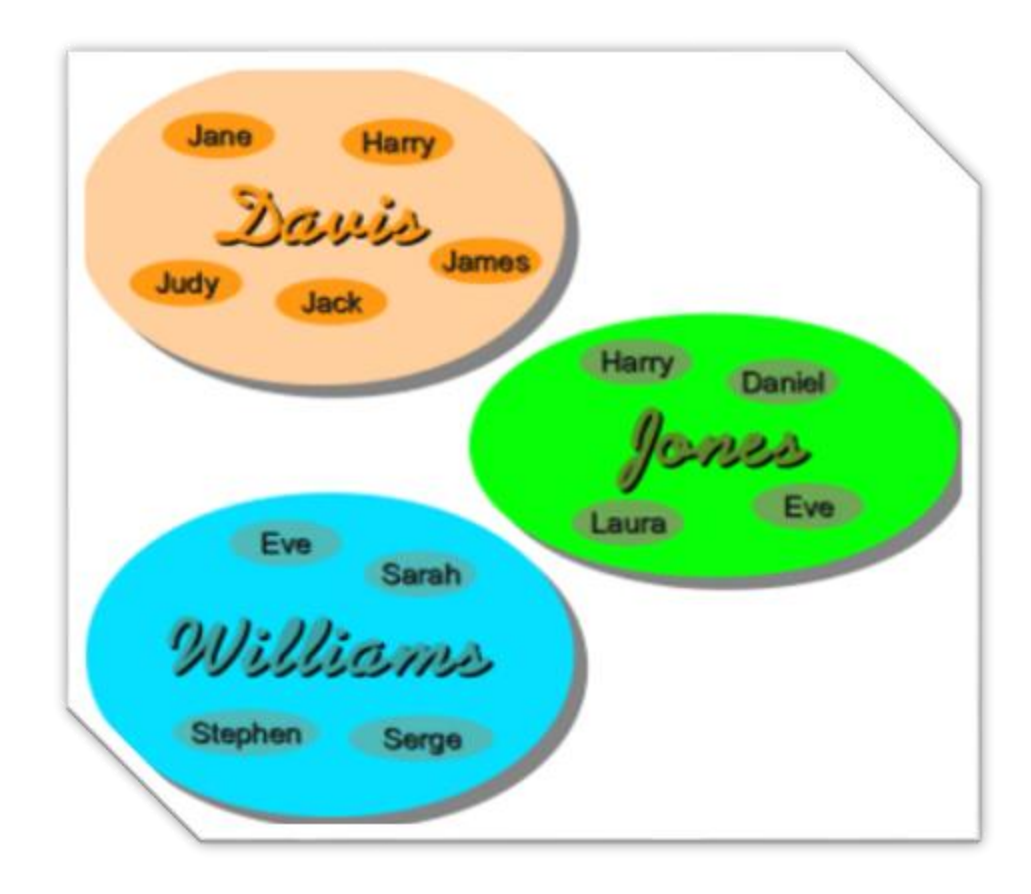

#### **Dockerfile**

- Like a Makefile (shell script with keywords)
- Extends from a Base Image
- Results in a new Docker Image
- Imperative, not Declarative
- A Docker file lists the steps needed to build an images
- docker build is used to run a Docker file
- Can define default command for docker run, ports to expose, etc

# syntax=docker/dockerfile:1 FROM ubuntu:18.04 COPY . /app RUN make /app CMD python /app/app.py

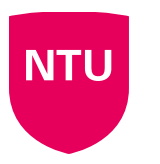

Run a command in a running container exec export Export a container's filesystem as a tar archive history Show the history of an image images List images import Import the contents from a tarball to create a filesystem image info Display system-wide information inspect Return low-level information on Docker objects kill Kill one or more running containers Load an image from a tar archive or STDIN load login Log in to a Docker registry logout Log out from a Docker registry logs Fetch the logs of a container Pause all processes within one or more containers pause List port mappings or a specific mapping for the container<br>Pull an interest of the tory of many reliably and the Push an image or a repository to a registry port **DS** pull push Rename a container rename Restart one or more containers restart Remove one or more containers ГM rmi Remove one or more images Run a command in a new container run Save one or more images to a tar archive (streamed to STDOUT by default) save Search the Docker Hub for images search Start one or more stopped containers start stats Display a live stream of container(s) resource usage statistics Stop one or more running containers stop Create a tag TARGET IMAGE that refers to SOURCE IMAGE tag Display the running processes of a container top Unpause all processes within one or more containers unpause

## **Docker in Higher Education**

- **How do we train our students?**
- **How do we reduce installation and** configuration times?
- How do we offer the same Dev environment to all our students?

#### Run the docker container

Only for personal laptops: ensure that the steps described in Install Docker Desktop on Windows machines of have been completed successfully.

- 1. Start docker desktop
- 2. Start PowerShell (Windows) or Terminal (Linux/Mac OS) and run the following commands and DO NOT copy the \$ sign:
- 3. Load the container (ONLY FOR LAB PCs). DO NOT copy the \$ sign:

\$ docker load --input 'C:\Users\Public\Documents\Shared Virtual Machines\Docker \comp20081.docker'

\$ docker create volume docker comp20081

\$ docker run -it --rm -p "3390:3389/tcp" --name="ntu-vm-scomp20081" -v docker comp20081:/home /ntu-user/NetBeansProjects pedrombmachado/ntu lubuntu:comp20081

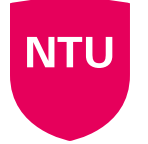

# **Docker demo**

Get docker desktop from<https://docs.docker.com/get-docker/>

**Instructions** 

On AMD64/Intel64 (your laptop). DO NOT copy the \$ sign: \$ docker volume create docker\_comp20081 \$ docker run -it --rm -p "3390:3389/tcp" --name="ntu-vm-comp20081" -v docker\_comp20081:/home/ntu-user/NetBeansProjects pedrombmachado/ntu\_lubuntu:comp20081

On ARM64 architecture (Mac M1/M2, Chrome book, etc.). DO NOT copy the \$ sign: \$ docker volume create docker\_soft40051 \$ docker run -it --rm -p "3390:3389/tcp" --name="ntu-vm-comp20081" -v docker\_comp20081:/home/ntu-user/NetBeansProjects pedrombmachado/ntu\_lubuntu:arm64v8\_comp20081

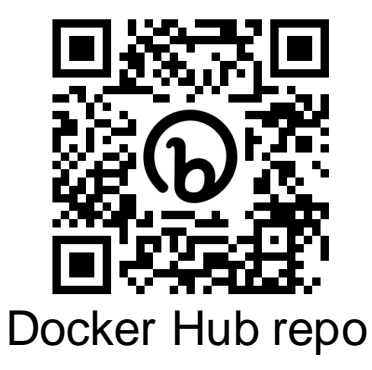

## **Docker demo**

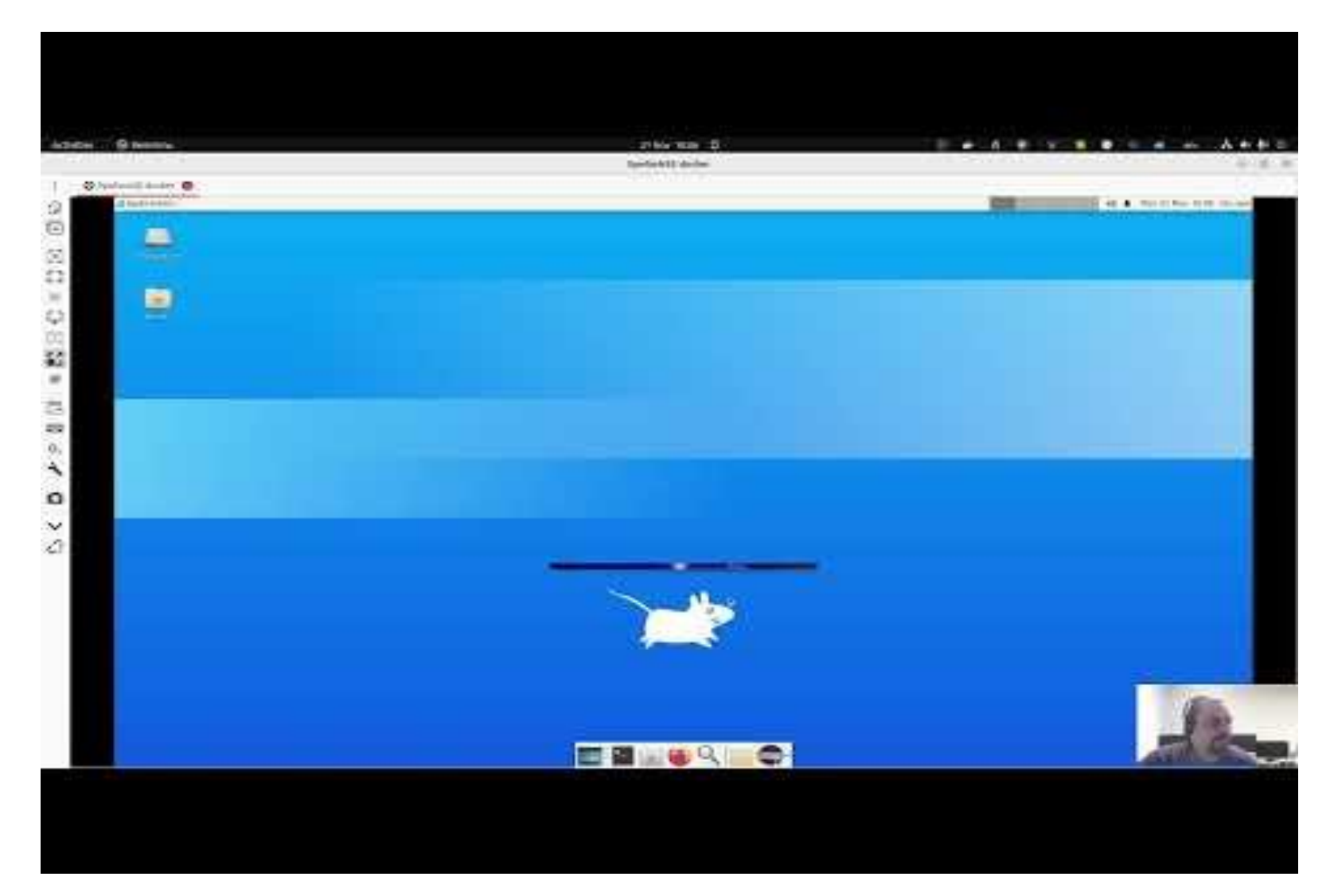

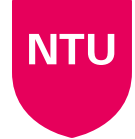

## **Conclusions**

- Easy to build, run & share containers
- Rapidly expanding ecosystem
- **EXECTE:** Better performance vs. VMs
- Layered file system gives us git-like control of images
- Reduces complexity of system builds
- Can be used in higher education to train students and abstract students from installing complex packages.

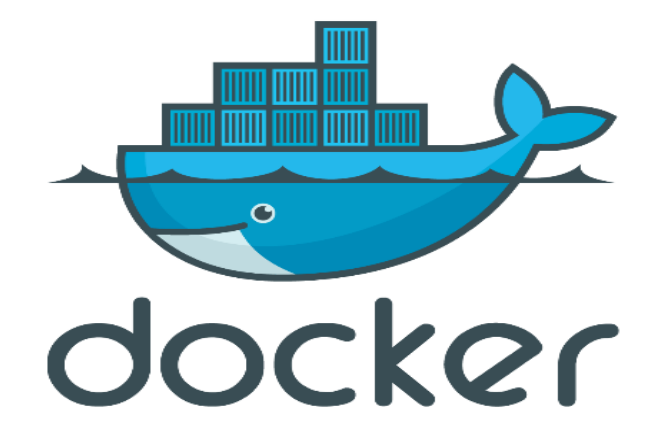

<https://www.docker.com/>

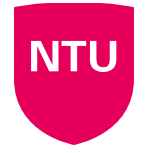

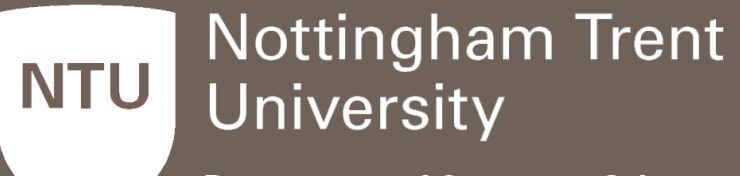

**Department of Computer Science** 

# **Department of Computer Science**

Use of docker for teaching Computer Sciences subjects in HE

Pedro Machado – Senior Lecturer in Computer Sciences @ NTU Pedro.machado@ntu.ac.uk

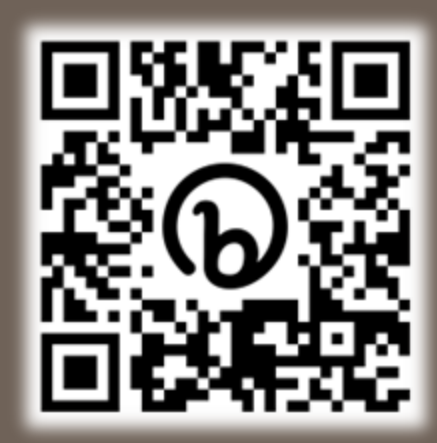